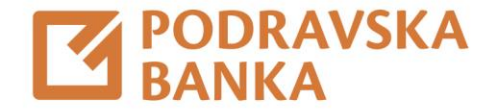

## Naslovnica aplikacije

Upute za korištenje aplikacije POBAklik i POBAgo

Za poslovne korisnike

Na vrhu naslovne stranice POBAklik i POBAgo nalazi se pregled Vaših računa.

Ispod pregleda računa, prikazane su posljednje transakcije na odabranom računu.

Promjenom računa ažurira se i popis posljednjih transakcija.

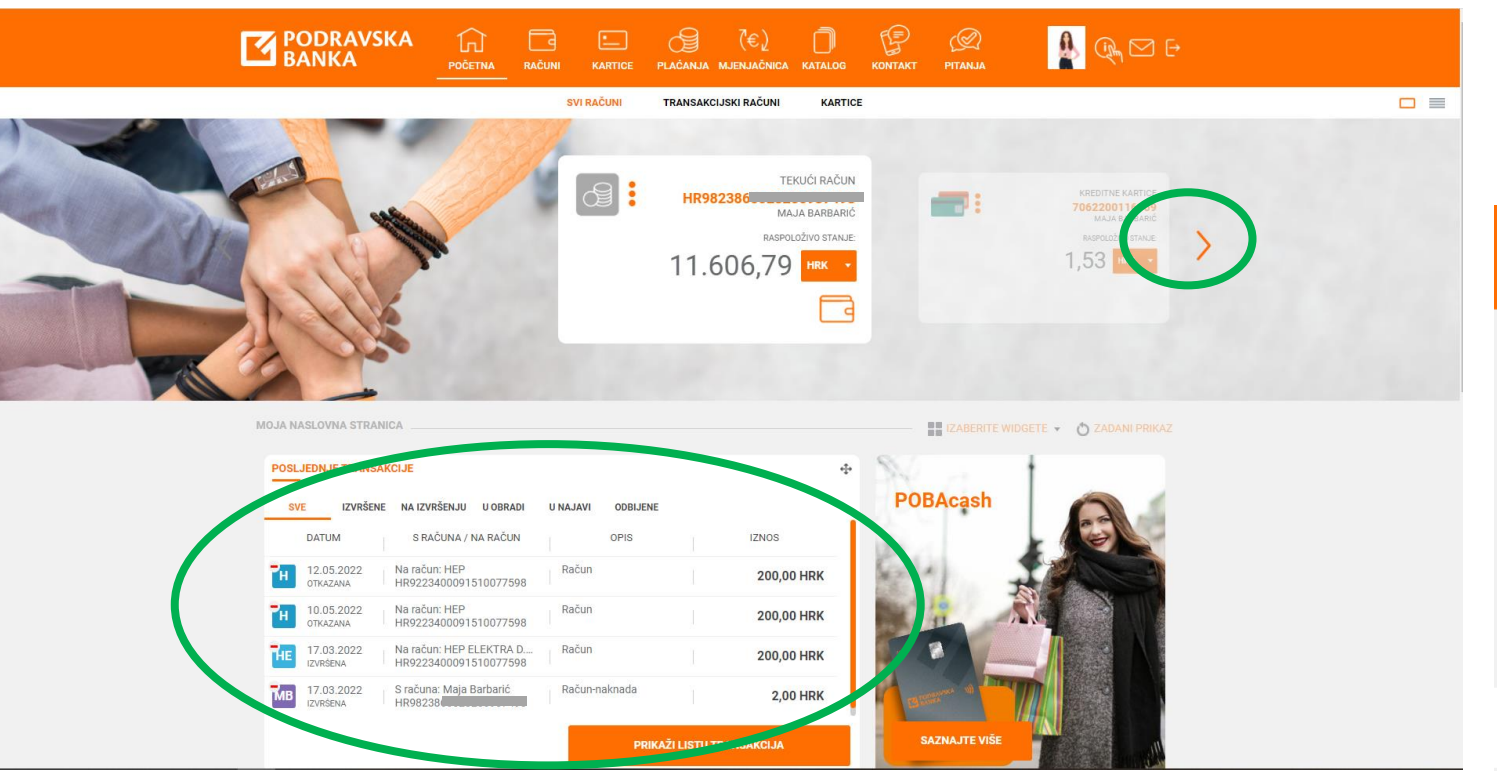

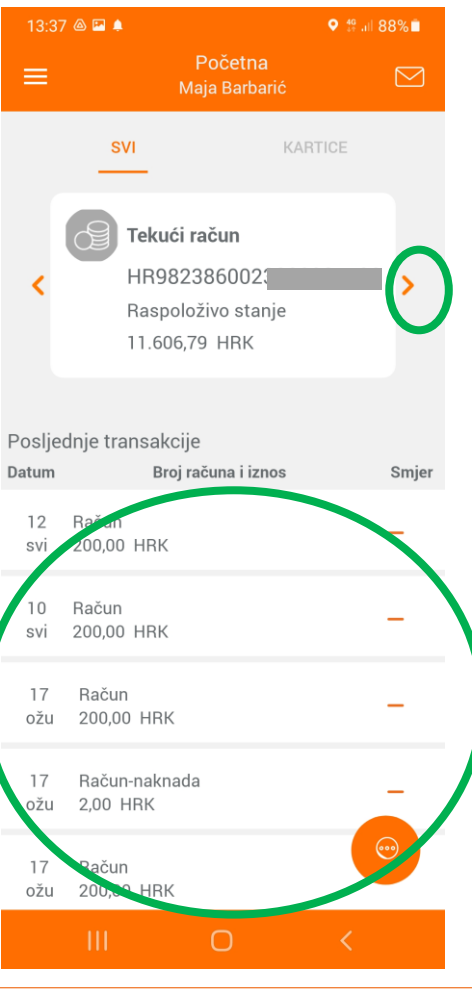

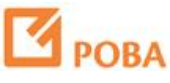

Na vrhu naslovne stranice POBAklik i POBAgo nalazi se pregled Vaših računa.

Ispod pregleda računa, prikazane su posljednje transakcije na odabranom računu.

Promjenom računa ažurira se i popis posljednjih transakcija.

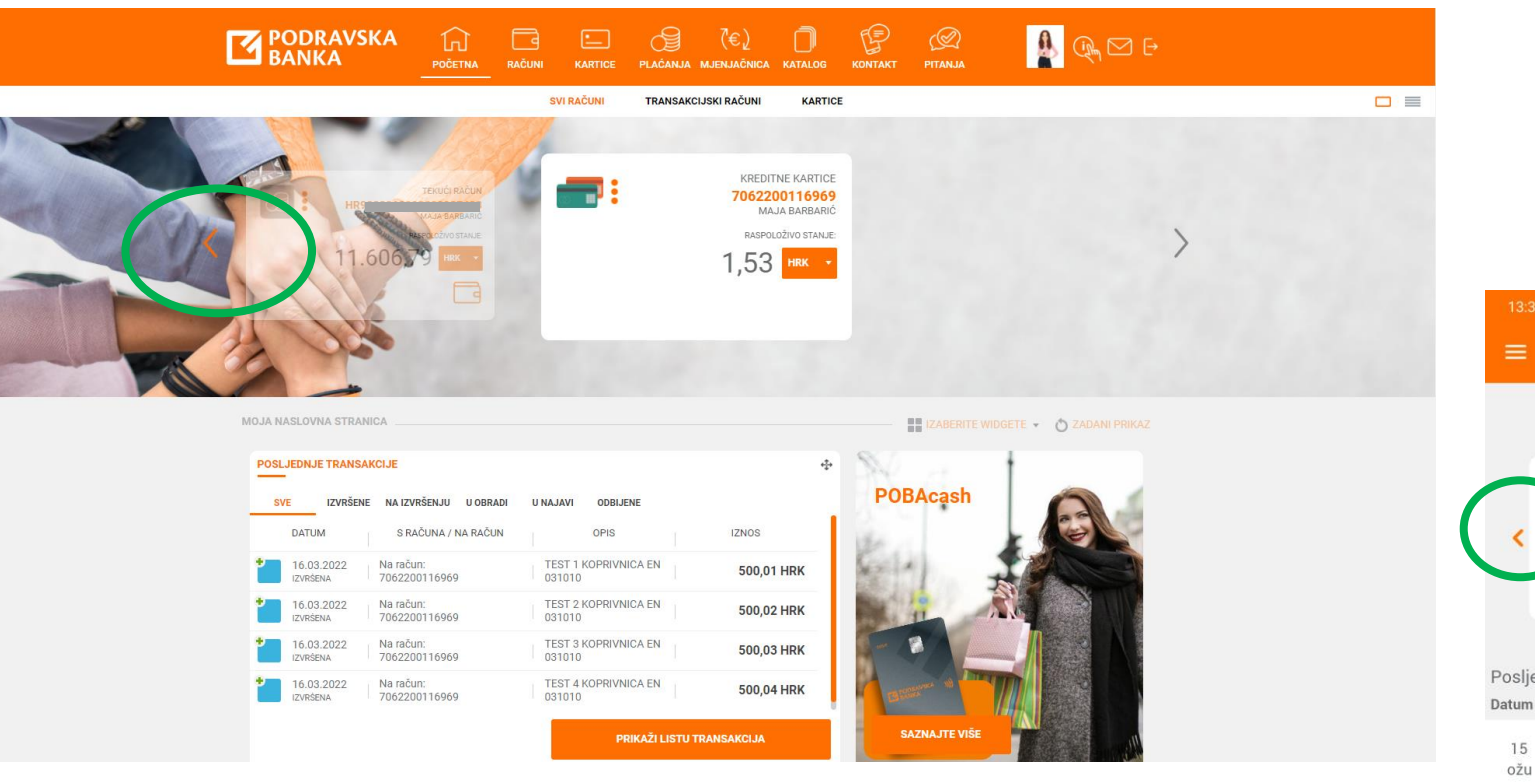

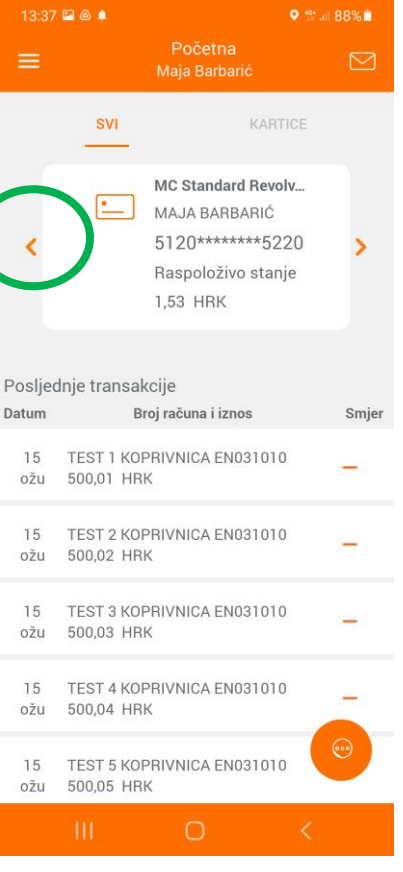

Dostupne su i druge funkcionalnosti poput mjenjačnice, prečica, posljednjih poruka te karte s lokacijama poslovnica POBA -e.

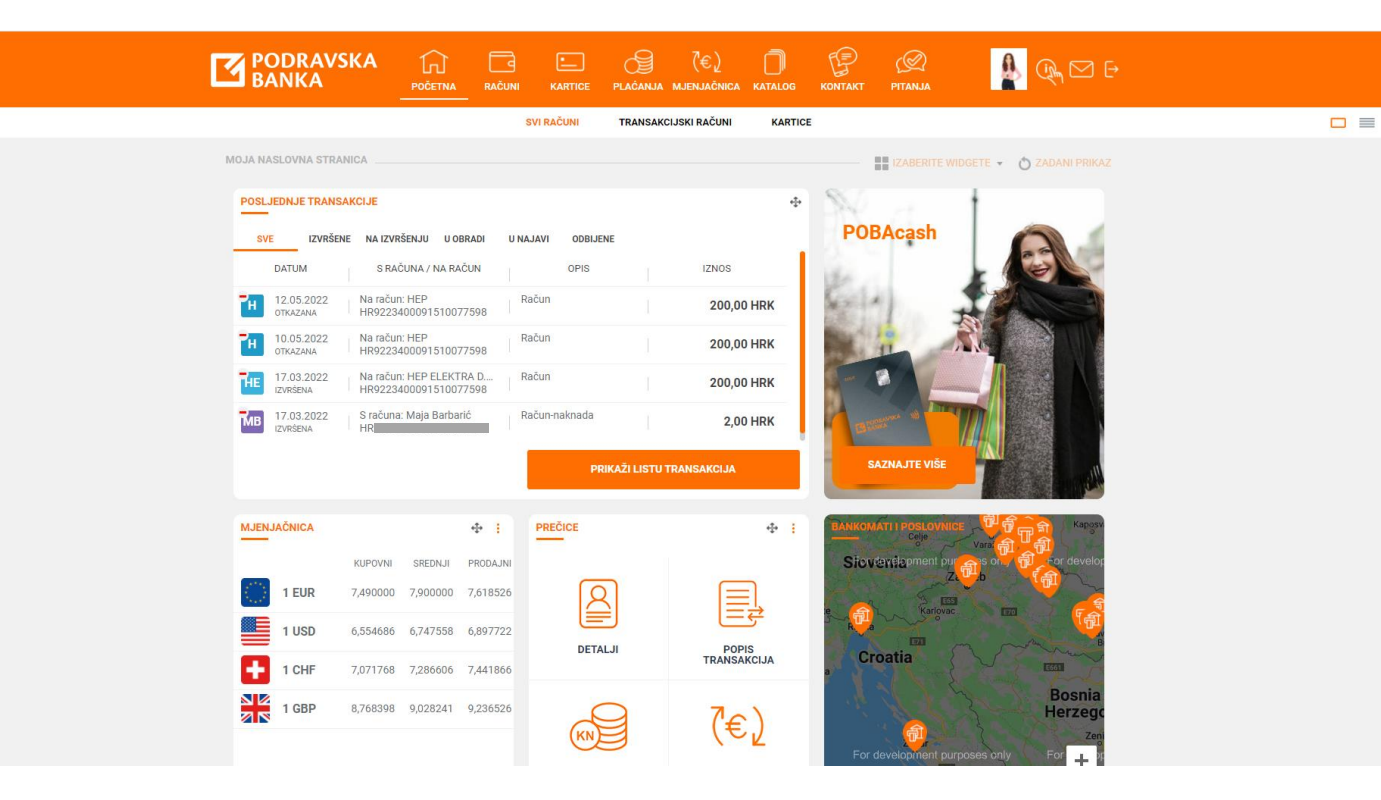

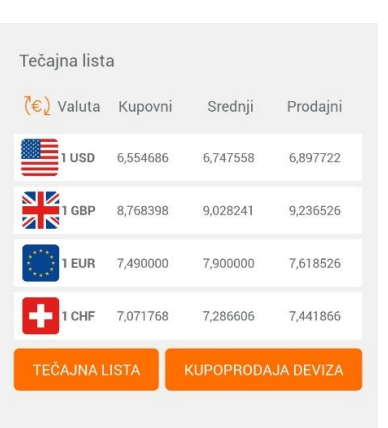

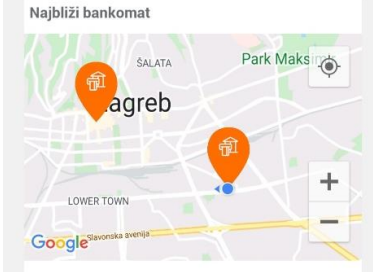

Green Gold Ulica grada Vukovara 269f 0,9 km

Maestro/Mastercard debitnom karticom građana gotovinu, osim na POBA bankomatima, možete podizati bez naknade i na bankomatima članica MBnet mreže.

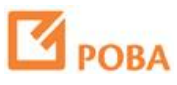

Sami birate prikazane funkcionalnosti putem opcije Upravljenje Widgetima.

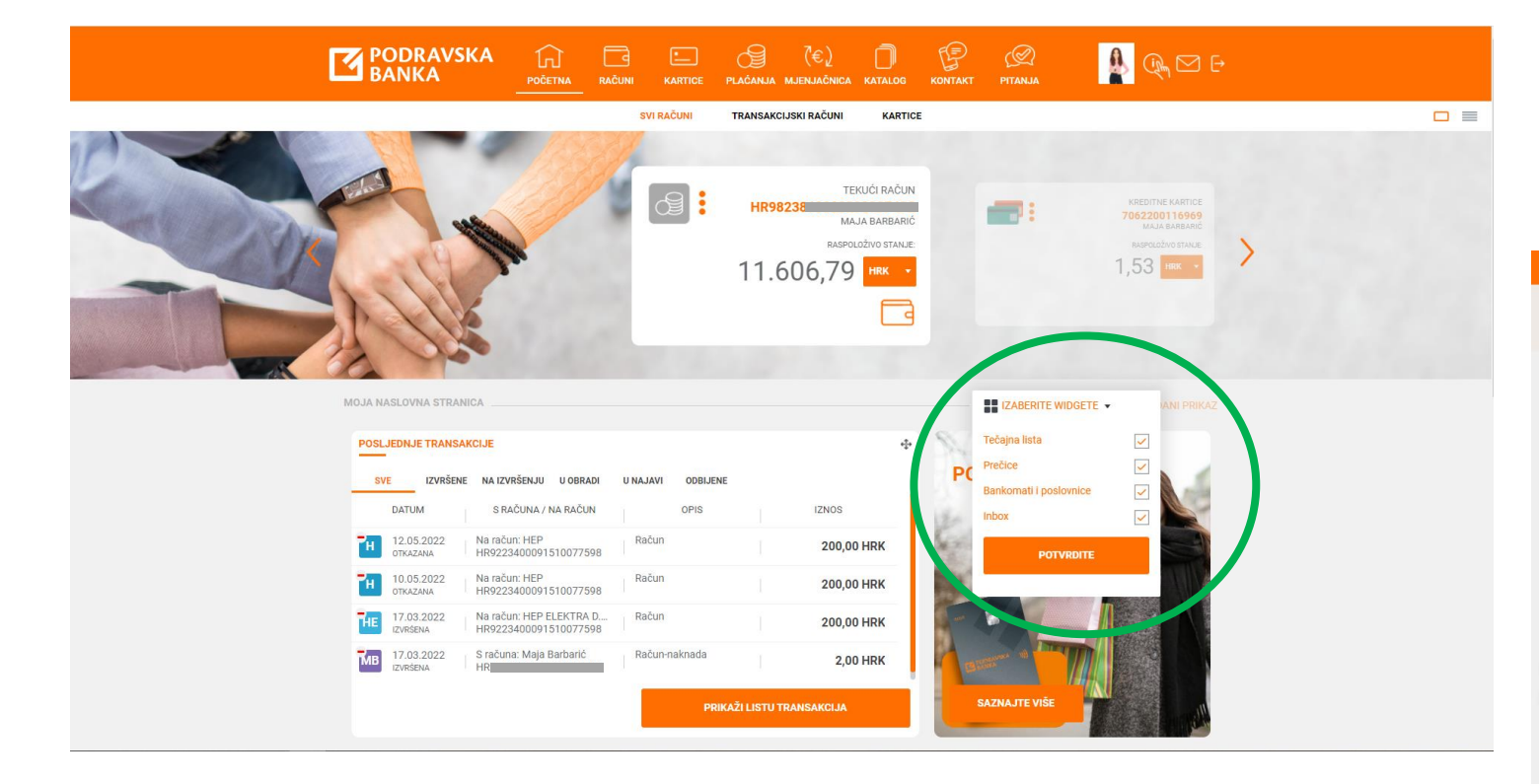

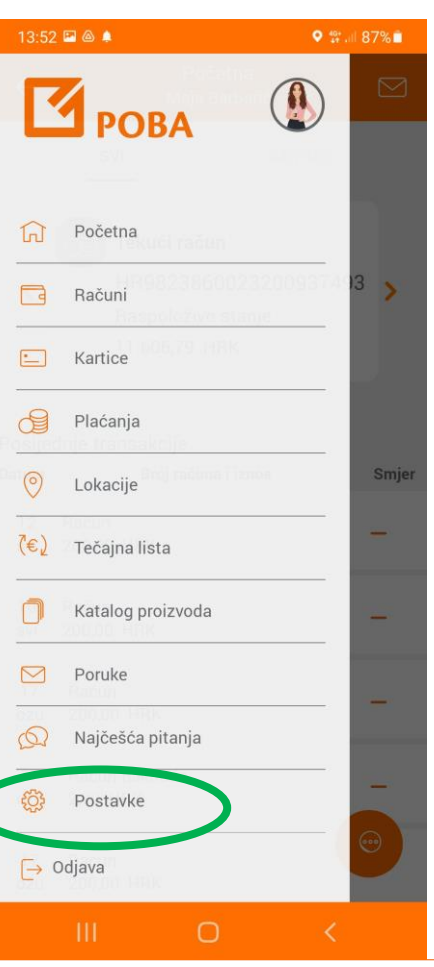

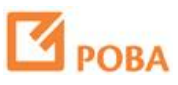

Sami birate prikazane funkcionalnosti putem opcije Upravljenje Widgetima.

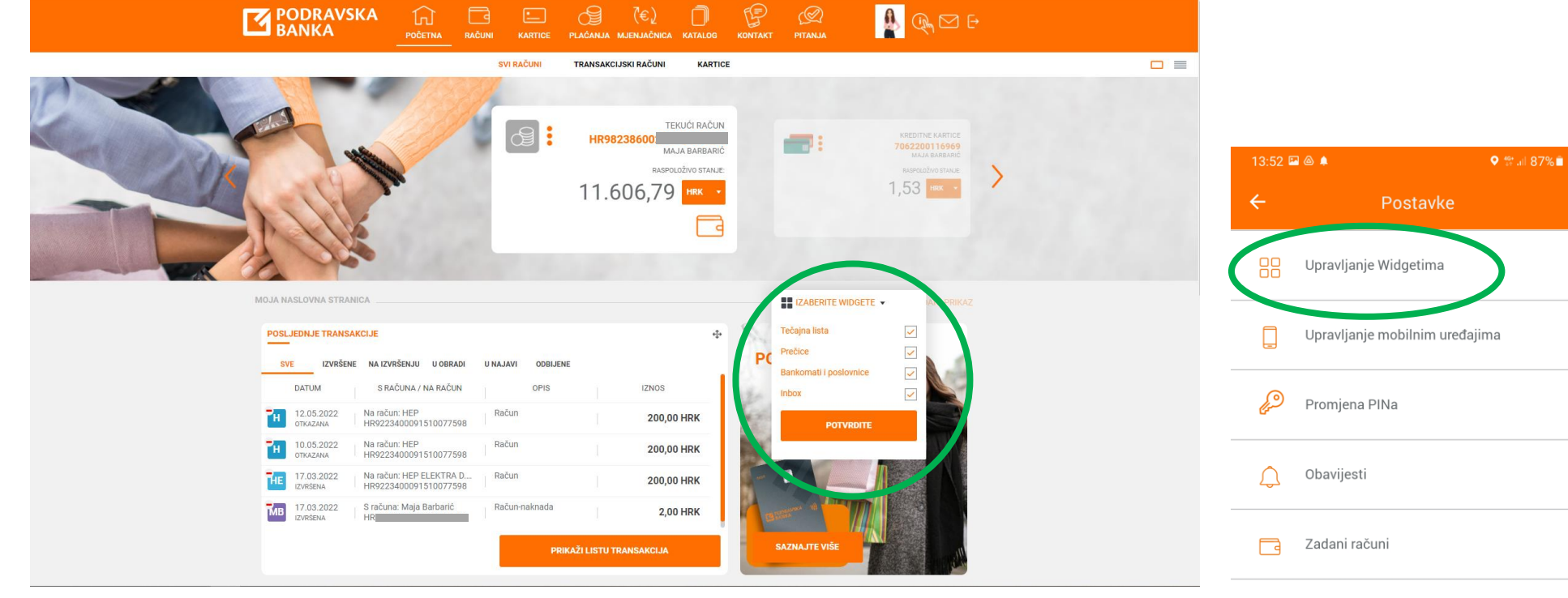

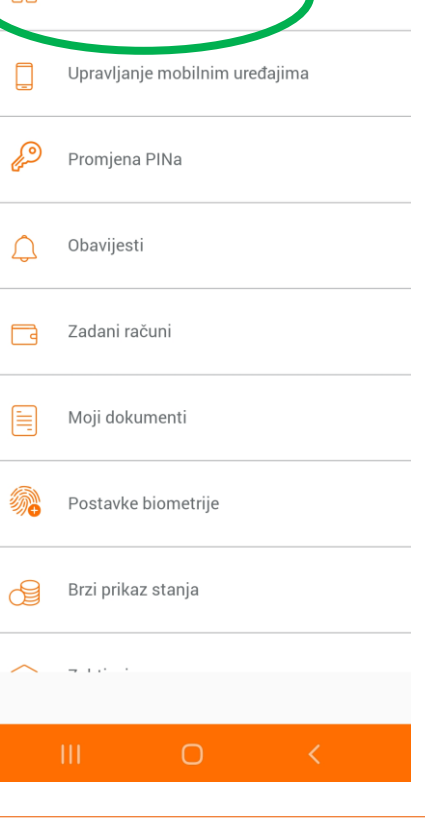

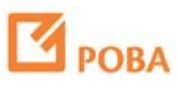

Direktan pristup funkcionalnostima kroz Brzi izbornik u POBAgo aplikaciji.

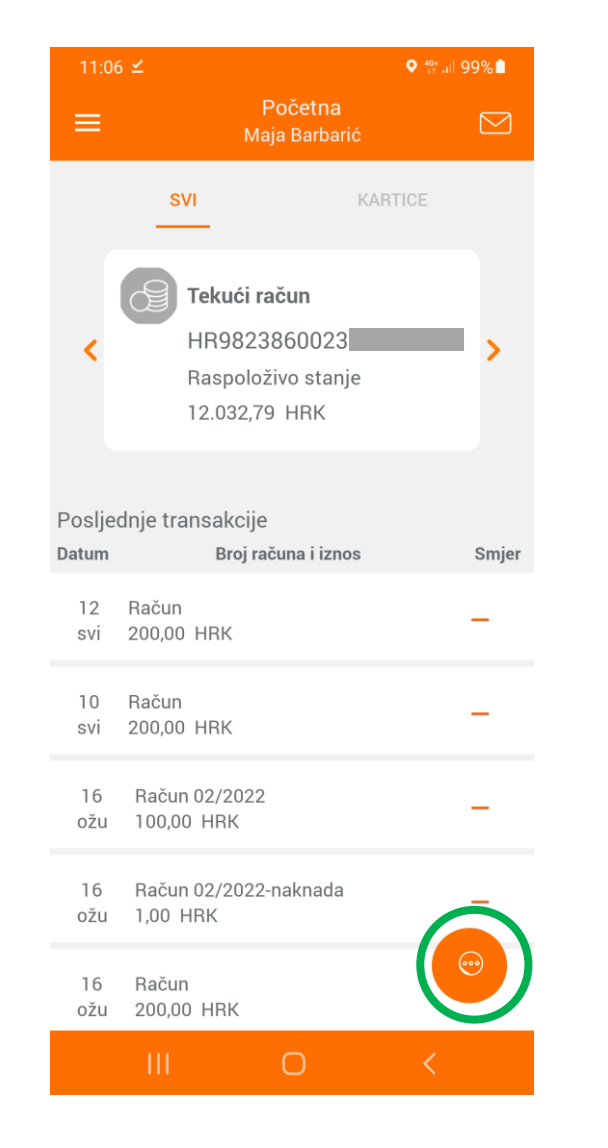

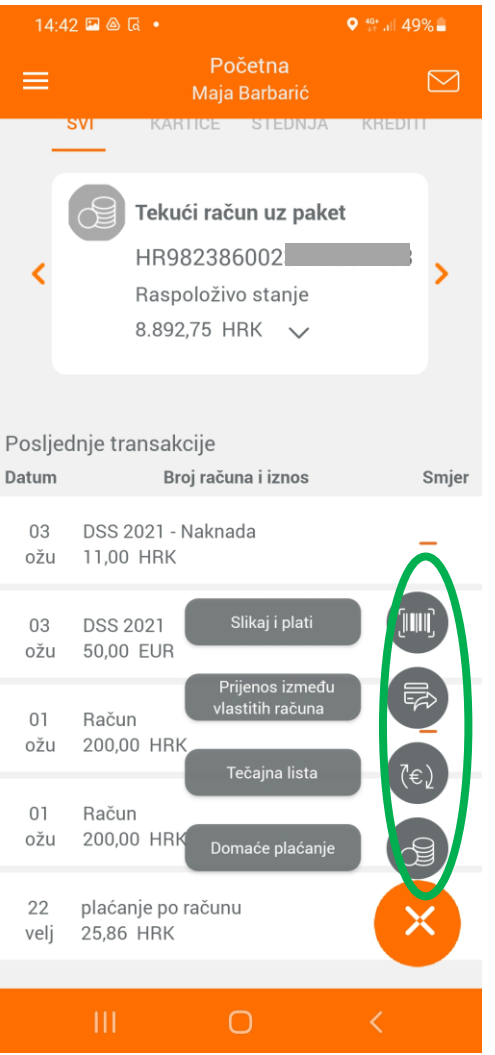

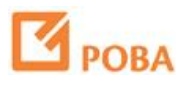